#### Installation

Important: Please use the installation procedure below. Improper or no operation may result if the start-up sequence is not correctly followed.

#### Step 1

Carefully unpack the contents of the shipping group.

#### Step 2

Plug directly the To Video Source(Tx) module of HDC cable in the HDMI receptacle of HDMI video source. Do **NOT** use any intermediate cable or adapter between them. This may deteriorate the signal quality.

### Step 3

Plug the To Display(Rx) module of HDC cable in the HDMI receptacle of the display. Do **NOT** use any intermediate cable or adapter between them. This may deteriorate the signal quality.

#### Step 4

Power on the devices of HDMI video source and the display.

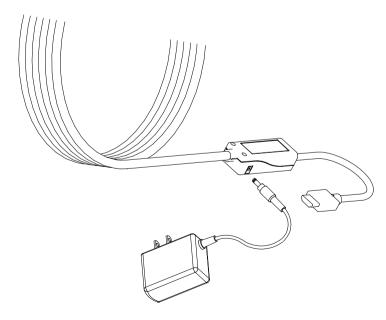

Figure 2 - Tx Module of HDC HDMI Cable

#### 1-3 Installation

#### Step 5

Check, if video and audio work properly.

**Note:** HDC cable can use the +5V power supplied through a HDMI pin (#18) from the HDMI source. If the system doesn't work properly, you have to confirm the power capable to supply more than 500mA.

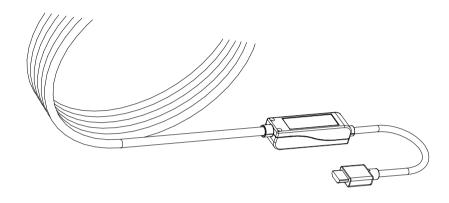

Figure 3 - Rx Module of HDC HDMI Cable

### Step 6

If there is no video or audio, connect a +5V AC/DC power adapter to Tx module of HDC cable.

<u>Note:</u> In some cases, the HDMI sources do not supply sufficiently DC powers for HDC cable. Therefore, HDX may require a external +5V AC/DC power adaptor to drive the Tx/Rx modules. The power from the Tx module is delivered to the Rx module via built-in hybrid cable. Therefore, powering the Tx module is sufficient.

### Step 5

Check again, if the systems work properly. If not, go to page 1-5, trouble shooting

# 1-4 Installation (continued)

# **Troubleshooting**

#### The display displays only black screen.

Ensure that all AC and DC plugs and jacks used by external power supplies are firmly connected.

Ensure that the HDMI ports are firmly plugged in to the HDMI source/PC and display. Ensure that the Tx and Rx modules are plugged in correctly to the HDMI source/PC and display.

Check if the HDMI source/PC and display are powered on and properly booted.

Reset the system by de-plugging and re-plugging the Tx HDMI port or Rx HDMI port, or by de-plugging and re-plugging the power cord plugs of Tx module.

Re-boot up the video source while the display is on.

#### Screen is distorted or displays noises.

Check if the graphic resolution is properly set. Go to the display properties of TV / Windows and tap the settings. Ensure that the resolution sets less than 1080p / WUXGA (1,920x1,200) at 60Hz refresh ratio.

Reset the system. Disconnect and reconnect the optical HDMI cables or DC power adapters.

#### Maintenance

No special maintenance is required for the optical HDMI cables and power supplies. Ensure that the cables and power modules are stored or used in a benign environment free from liquid or dirt contamination.

There are no user serviceable parts. Refer all service and repair issues to Dtrovision tech support.

# **Technical Support and Service**

For commercial or general product support, contact your dealer. For technical service, contact Dtrovision by email support@dtrovision.com or visit our website at www.purelinkav.com

# **System Requirements for Setup**

#### □ Hardware requirements

- You have to have a HDMI / DVI multimedia systems (DVD, AV Receiver, STB etc.) or graphic cards. It should support the maximum graphic resolution feature of displays to be connected.
- No special requirements in memory size, CPU speed and chipsets, if you've already properly installed your HDMI systems or DVI graphic cards.

#### □ Software requirements

No special requirements, if your HDMI / DVI systems is properly installed.

#### □ AC/DC Power Adapter Technical Advisory

The HDC cable is designed to use +5V internal power supplied via HDMI pin (#18) / DVI pin (#14) from the graphic source port. However, if the video source does not output sufficient power, the HDC cable requires one external +5V AC/DC power adaptor to drive the Tx/Rx modules. The power for Rx module is supplied over the hybrid cable built into the fiber optic cable.

Tips: In some cases, HD sources does not provide sufficient DC powers for the HDC cable.

#### Welcome!

Congratulations on your purchase of the *PureLink HDC* Fiber Optic HDMI (High Definition Multimedia Interface) Extension Cable. This manual contains information that will assist you in installation and operation of the product.

# **Product Description**

# **Shipping Group**

- ☐ HDC Optical HDMI Cable: One (1) unit
- □ +5V AC/DC power adapter
- □ User Manual

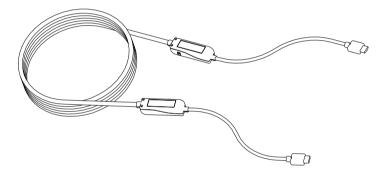

Figure 1 - PureLink HDC Optical HDMI extension Cable

# **Product Specifications**

#### **HDC Fiber Optic HDMI Extension Cable**

- □ **Compliance with HDMI standard:** support HDMI 1.2 and DVI 1.0 (DDC2B), fully implemented by fiber-optic communication.
- □ Extension limit: 100m (330feet) for 1080p / WUXGA (1,920x1,200) at 60 Hz refresh rate.
- ☐ **Graphic Transmission Bandwidth:** support 1080p / WUXGA at 60Hz
- ☐ **Hybrid Fiber-optic Cable:** Riser Jacket of retardant PVC employing 4 strands.
- ☐ Tensile load: 250N
  - Minimum bend radius: 6 inches (15.4cm)
  - Outer diameter of cable: 2.83 inches (7.2cm)
- Mechanical specifications of Tx and Rx module parts
  - **Dimensions:** 1.54 x 0.6 x 4.14 inches (WxHxL)
  - Clamping strength to cable: 14kg<sub>f</sub>
- □ Environmental Specifications
  - Operating temperature: 32°F to 122°C
  - Storage temperature: 40°F to 158°C
  - Humidity: 5% to 85%

# AC/DC Power Adapter

- □ **Power Input:** AC 100-240V, 50/60Hz 0.1A
- □ Power Output: +5 V, 1.0A SMPS DC-power Adapter
- □ Cord DC Jack: Core is 5 V and outer is GND.

# **Warranty Information**

#### 1 (One) Year Warranty

Dtrovision warrants this fiber optical DVI extension cable to be free from defects in workmanship and materials, under normal use and service, for a period of one (1) year from the date of purchase from Dtrovision or its authorized resellers.

If a product does not work as warranted during the applicable warranty period, Dtrovision shall, at its option and expense, repair the defective product or part, deliver to customer an equivalent product or part to replace the defective item, or refund to customer the purchase price paid for the defective product. All products that are replaced will become the property of Dtrovision.

Replacement products may be new or reconditioned.

Any replaced or repaired product or part has a ninety (90) day warranty or the reminder of the initial warranty period, whichever is longer.

Dtrovision shall not be responsible for any software, firmware, information, or memory data of customer contained in, stored on, or integrated with any products returned to Dtrovision for repair under warranty or not.

#### **Warranty Limitation and Exclusion**

Dtrovision shall have no further obligation under the foregoing limited warranty if the product has been damaged due to abuse, misuse, neglect, accident, unusual physical or electrical stress, unauthorized modifications, tampering, alterations, or service other than by Dtrovision or its authorized agents, causes other than from ordinary use or failure to properly use the Product in the application for which said Product is intended.

#### Manual Contents

| Manual Contents                                 | 1-0 |
|-------------------------------------------------|-----|
| Welcome!, Product Description                   | 1-1 |
| System Requirements for Setup                   | 1-2 |
| Installation                                    | 1-3 |
| Troubleshooting, Maintenance, Technical Support | 1-5 |
| Product Specifications                          | 1-6 |
| Warranty Information                            | 1-7 |
| Regulatory Statements                           | 1-8 |
|                                                 |     |
| Pictorials                                      |     |
| Figure 1 – HDC Optical HDMI Extension Cable     | 1-1 |
| Figure 2 – Tx Module of HDC HDMI Cable          | 1-3 |
| Figure 3 – Rx Module of HDC HDML Cable          | 1_4 |

#### **FCC/CE Statement**

This device complies with part 15 of FCC Rules and EN 55022/55024/61000-3 for CE certification. Operation is subject to the following two conditions: (1) this device may not cause harmful interference, and (2) this device must accept any interference received, including interference that may cause undesired operation. This equipment has been tested and found to comply with the limits for a Class A digital device, pursuant to part 15 and 2 of FCC Rules and EN 55022/55024/61000-3 for CE certification. These limits are designed to provide reasonable protection against harmful interference when the equipment is operated in a residential installation. This equipment generates, uses, and can radiate radio frequency energy and, if not installed and used in accordance with the instruction guide, may cause harmful interference to radio communications. However, there is no guarantee that interference will not occur in a particular installation. If this equipment does cause harmful interference to radio or television reception, which can be determined by turning the equipment off and on, the user is encouraged to try to correct the interference by one or more of the following measures:

- Re-orient or relocate the receiving antenna.
- Increase the separation between the equipment and the receiver.
- Connect the equipment into an outlet on a circuit different from that to which the receiver is connected.
- Consult a service representative for help.

Properly shielded and grounded cables and connectors must be used in order to comply with FCC/CE emission limits. Changes or modifications not expressly approved by the party responsible for compliance could void the user s authority to operate the equipment.

#### **UL Statement**

This device has completed a UL Commercial Inspection and Testing Services for the multimode DVI/HDMI cable complied with VW-1 under UL 758. it is validated by the UL file number SV2038 and project number 04CA05353.

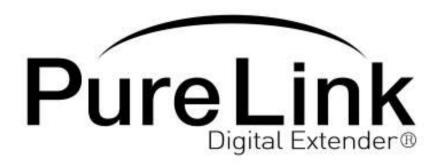

# **HDC Fiber Optic HDMI Extension Cable**

# User Manual

# **Dtrovision LLC**

131 Main Street, Suite 150 Hackensack, NJ 07601

USA Tel: +1.201.488.3232

Fax: +1.781.207.0351

Email: support@dtrovision.com

www.dtrovision.com www.purelinkav.com

For order support, please contact your local dealer. For technical support, please contact us at <a href="mailto:support@dtrovision.com">support@dtrovision.com</a>